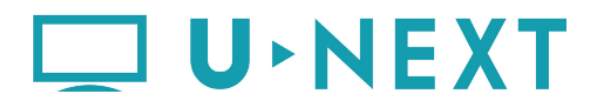

# セキュリティオプションPowered by Symantec ご利用マニュアル

対象オプションサービス

- ・ セキュリティベーシック
- ・ セキュリティオンライン
- ・ セキュリティ 360°

#### **目次**

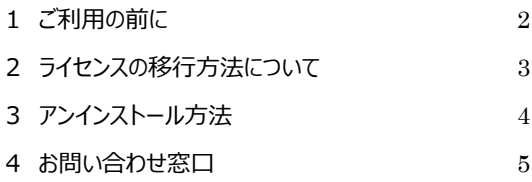

### <span id="page-1-0"></span>**1 ご利用の前に**

## **● オプションサービス名と、シマンテック各製品名について**

セキュリティオプションサービスは、以下シマンテック各製品と同等の機能を有します。 本マニュアルでは、シマンテック社の各製品のFAQへリンクしております。 シマンテック社の各製品のFAOリンク箇所には「「」を掲載しております。

- セキュリティベーシック : シマンテック社「ノートン™ アンチウイルス (月額版) 」
- ・ セキュリティオンライン : シマンテック社「ノートン™ インターネット セキュリティ(月額版)」
- ・ セキュリティ 360° ・ : シマンテック社「ノートン 360™ (月額版) |

※2016 年 11 月 28 日をもって新規受付を終了いたしました

### **● パソコンの動作環境(必要なシステム)について**

動作環境につきましては、ご購入前に以下リンク先 (シマンテック社ホームページ)をご確認ください。

- [セキュリティベーシック](https://bbsoft.bbss.co.jp/contact/faqcontents.do?store=8B9A66515839D01C7480B13D640CB121&id=3127) 動作環境日
- [セキュリティオンライン](https://bbsoft.bbss.co.jp/contact/faqcontents.do?store=8B9A66515839D01C7480B13D640CB121&id=2670) 動作環境日
- [セキュリティ](https://bbsoft.bbss.co.jp/contact/faqcontents.do?store=8B9A66515839D01C7480B13D640CB121&id=3341) 360° 動作環境日

その他、お申し込み前の確認事項は、以下リンク先**「」**(シマンテック社ホームページ)をご参照ください。

- セキュリティベーシック [お申し込み前の確認事項](https://bbsoft.bbss.co.jp/contact/faqlist.do?partner=40&store=8B9A66515839D01C7480B13D640CB121&service=3&category=2)
- セキュリティオンライン [お申し込み前の確認事項](https://bbsoft.bbss.co.jp/contact/faqlist.do?partner=40&store=8B9A66515839D01C7480B13D640CB121&service=2)
- セキュリティ 360° [お申し込み前の確認事項](https://bbsoft.bbss.co.jp/contact/faqlist.do?partner=40&store=8B9A66515839D01C7480B13D640CB121&service=4&category=2)

**● 他のセキュリティ対策ソフトの利用について** 

機能の競合により、相互に正常に動作しなくなるため、お使いのパソコンで他のセキュリティソフトを利用して いる場合、そのソフトをアンインストールする必要があります。 アンインストール方法の詳細については、そのソフトに付随するマニュアルやヘルプなどをご参照ください。

**ユーザーアカウントについて**

インストールを行う際に、パソコンの管理者またはAdministratorでログインする必要があります。

#### **Windowsのファイアウォール機能について**

Windowsのファイアウォール機能が「有効」になっている場合、保護機能に影響する可能性があります。 必要に応じて「無効」に設定してください。

#### **● 注意事項**

本ソフトウェアの内容について、その完全性、正確性、確実性などにつき、いかなる保証も行いません。 また、ソフトウェアのダウンロードおよびインストールは利用者が自己の責任および費用で行うものとし、その完 全性や正確性などにつき、いかなる保証も行いません。

### <span id="page-2-0"></span>**2 ライセンスの移行方法について**

オプションサービスの「セキュリティベーシック」「セキュリティオンライン」「セキュリティ 360°」では、それぞれ 3 台のパソ コンまでご利用いただけます。

これまで利用していたパソコンを処分する場合・セキュリティ対策を除外する場合等がありましたら、先にライセンス の移行手続きを行ってください。

### **ライセンスの移行方法について**

うイセンスの移行方法については、以下リンク先日(シマンテック社ホームページ)をご覧ください。 セキュリティオンライン [ライセンスの移行方法](https://bbsoft.bbss.co.jp/contact/faqcontents.do?store=8B9A66515839D01C7480B13D640CB121&id=3030)

# <span id="page-3-0"></span>**3 アンインストール方法**

解約後は、ソフトウェアのアンインストールが必要です。

アンインストール方法については、以下リンク先日 (シマンテック社ホームページ) をご確認ください。

- ・ セキュリティベーシック [アンインストール方法](https://bbsoft.bbss.co.jp/contact/faqcontents.do?store=8B9A66515839D01C7480B13D640CB121&id=3292)
- セキュリティオンライン [アンインストール方法](https://bbsoft.bbss.co.jp/contact/faqcontents.do?store=8B9A66515839D01C7480B13D640CB121&id=3072)
- セキュリティ 360° [アンインストール方法](https://bbsoft.bbss.co.jp/contact/faqcontents.do?store=8B9A66515839D01C7480B13D640CB121&id=3530)

### <span id="page-4-0"></span>**4 お問い合わせ窓口**

セキュリティオプション各製品に関するお問い合わせは、下記窓口までご連絡ください。

#### **お問い合わせ例**

- サービス内容について知りたい
- 市販されている「セキュリティソフト」との違いがわからない
- インストール方法や使い方を知りたい
- ライセンスの移行方法がわからない

### **お問い合わせ窓口**

#### **Symantec Online Services ホットライン**

- 電話: 0570-086622 (ナビダイヤル) 03-3570-5124(ナビダイヤルが利用できない場合)
- メール :[ucom-t@service365.jp](mailto:ucom-t@service365.jp)

#### **受付時間**

 $9:00 \sim 17:00$  (年中無休)

メールの本文に次の項目をお書き添えのうえ、送信してください。 なお、セキュリティベーシック、セキュリティオンライン、セキュリティ 360°サービス以外の お問い合わせにつきましてはお答えすることができません。あらかじめご了承ください。 ----(ここから)---- ご契約者名: お問い合わせ者名: お客様番号: ご連絡先電話番号: お問い合わせ内容: ----(ここまで)----